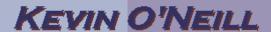

## **SharePoint 2010 Negotiate Settings and Correlation ID Errors**

The other day – I was working with SharePoint 2010 Enterprise on a Windows Server 2008 R2 Standard –

I needed to set the providers being utilized in my small farm from NTLM to Negotiate so thus – I went into Central Administration:

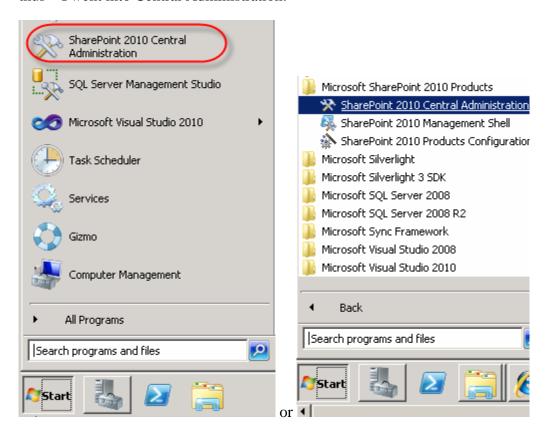

## Selected Security:

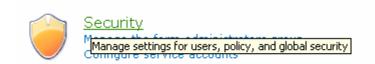

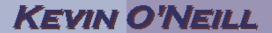

Under General Security -> selected Specify authentication providers:

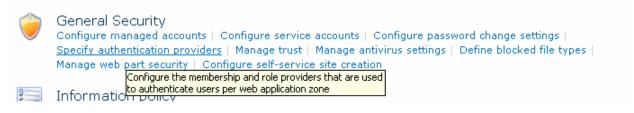

On the right hand side I selected the proper Web Application – then selected under Zone - > Default:

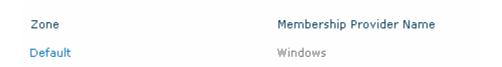

Under IIS Authentication Settings -> I selected Integrated Windows authentication then checked Negotiate (Kerberos) – then selected Save:

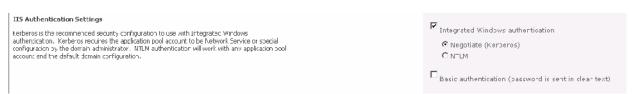

I verified this setting took – by going from Start -> Run -> typing in inetmgr -> selected OK – then went to the proper website in my tree and double clicked it. Then under IIS – I selected Authentication:

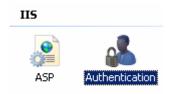

I selected Windows Authentication and on the right hand side selected Providers:

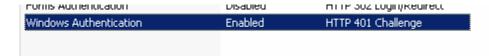

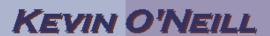

Then verified that Negotiate and NTLM were present:

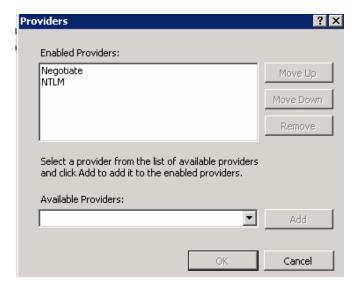

I did an iisreset for good measure on the server.

When I accessed my site – I was greeted with this nice error:

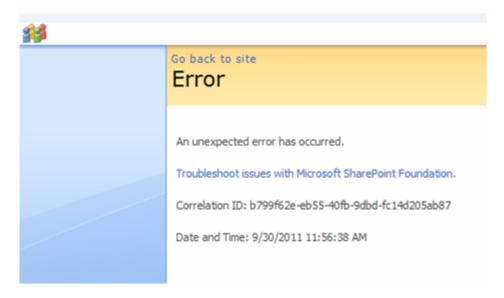

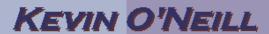

So thus – in order to figure this one out – I ran this command from PowerShell

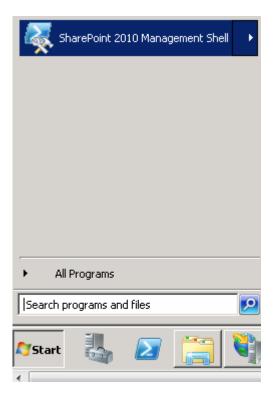

where the <GUID> listed was the GUID displayed in the Correlation ID:

 $get-splogevent \mid ?\{\$\_.Correlation - eq \ "b799f62e-eb55-40fb-9dbd-fc14d205ab87"\} \mid select Area, Category, Level, EventID, Message \mid Format-List$ 

Once I ran this it stated that the Session had duplicate entries.

This – I went into the web.config and commented out the duplicate entry:

<!--<add name="Session" type="System.Web.SessionState.SessionStateModule" />-->

It seems when I set-up the Negotiate provider that a duplicate entry was written to the web.config.

Thus, this article is a quick overview of how to add a needed provider as well as use PowerShell to debug if needed.